# ФЕДЕРАЛЬНОЕ ГОСУДАРСТВЕННОЕ АВТОНОМНОЕ ОБРАЗОВАТЕЛЬНОЕ УЧРЕЖДЕНИЕ ВЫСШЕГО ОБРАЗОВАНИЯ **«БЕЛГОРОДСКИЙ ГОСУДАРСТВЕННЫЙ НАЦИОНАЛЬНЫЙ ИССЛЕДОВАТЕЛЬСКИЙ УНИВЕРСИТЕТ» ( Н И У « Б е л Г У » )**

# ФАКУЛЬТЕТ МАТЕМАТИКИ И ЕСТЕСТВЕННОНАУЧНОГО ОБРАЗОВАНИЯ

# КАФЕДРА МАТЕМАТИКИ

# **РАЗРАБОТКАWEB-РЕСУРСА УЧИТЕЛЯ МАТЕМАТИКИ И ИНФОРМАТИКИ МБОУ «БОРИСОВСКАЯ СРЕДНЯЯ ОБЩЕОБРАЗОВАТЕЛЬНАЯ ШКОЛА №2»**

Выпускная квалификационная работа обучающегося по направлению подготовки 44.03.05 Педагогическое образование, профиль Математика и Информатика очной формы обучения, группы 02041203 Сергеевой Анжелы Геннадьевны

> Научный руководитель к.т.н., доцент Сатлер Ольга Николаевна

БЕЛГОРОД 2017

# СОДЕРЖАНИЕ

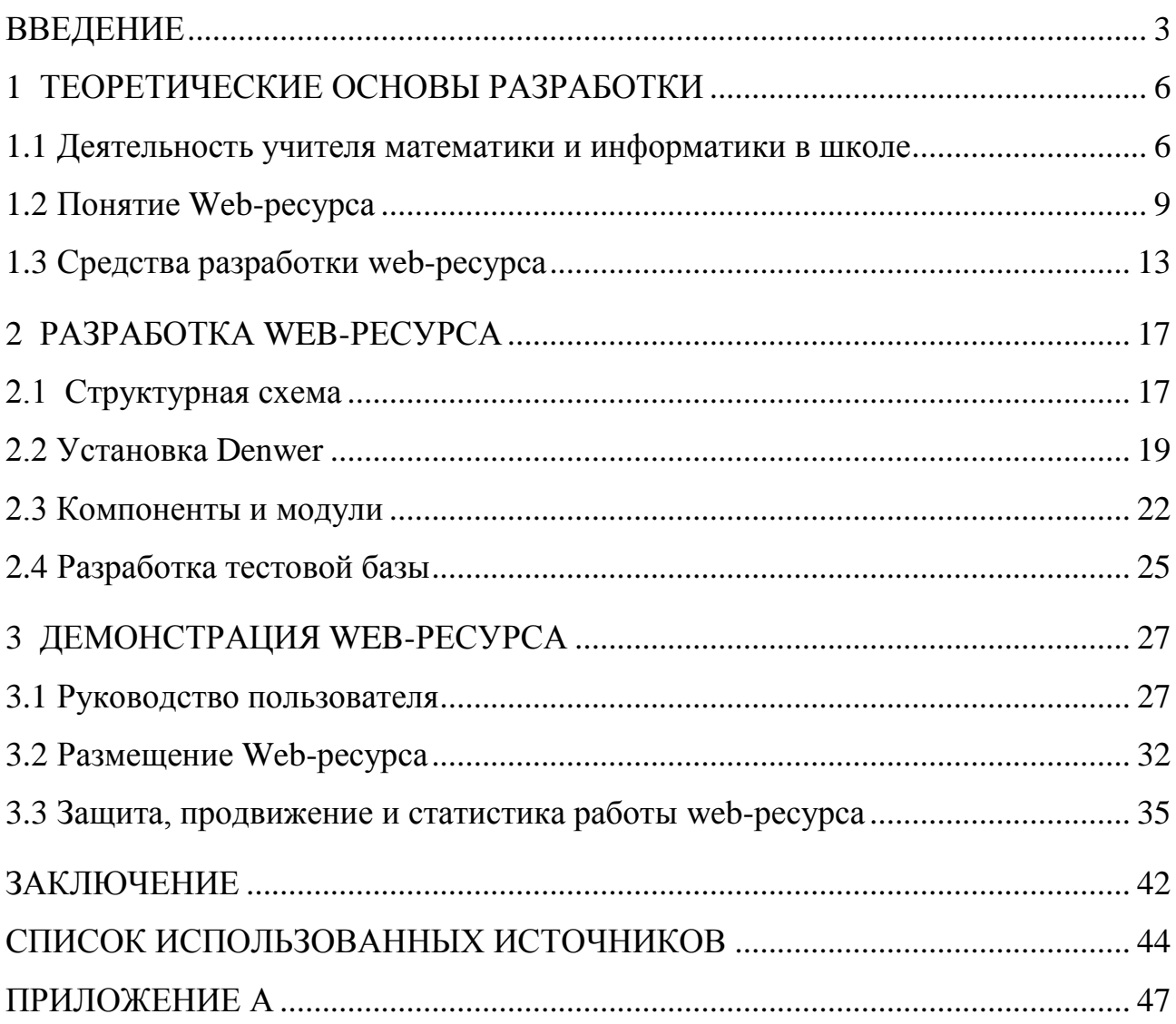

#### ВВЕДЕНИЕ

Широкое использование достижений научно-технического прогресса во всех сферах человеческой деятельности привило общество к экономическим и социальным преобразованиям. Этому также способствовало и развитие Internet. В настоящее время Internet представляет собой один из самых активно развивающихся средств информации. По статистике, значительное число населения имеют дома компьютер с выходом в сеть Internet. На сегодняшний день WWW (World Wide Web) – является глобальной компьютерной сетью, которая содержит миллионы сайтов со всевозможной информацией.

На заре развития Internet сайты могли делать избранные мастера. Их так и называли – web-masters. Они делали по сайту все – от его создания до наполнения контентом и поддержкой в актуальном состоянии [1].

Современные информационные технологии принесли множество различных возможностей по созданию профессиональных сайтов. Публикация в сети Internet помогает донести информацию до всех, кто будет в этом заинтересован. Кроме того, расходы на рекламу в Internet значительно ниже, чем в традиционных средствах. Web-сайт сегодня является не только информационным средством или визиткой, а полноценным маркетинговым инструментом, привлекающим новых клиентов, приносящим прибыль. Также своеобразным инструментом для распространения информации о того или иного вида деятельности является и Web-ресурс.

Зависимость общества от информационных технологий и доступность их средств, оказывают большое влияние на все сферы деятельности, в которых образование не является исключением. В связи с этим, для учителей появилась потребность создания собственного сайта, позволяющего производить всевозможные манипуляции с информацией [16].

Web-ресурс показывает коммуникабельность и компетентность учителя. Он позволяет не только размещать дидактические материалы и интересную информацию для всеобщего обозрения, но и налаживать контакт с

обучающимися и их родителями. Также учитель может разместить на сайте свои достижения и достижения обучающихся, предлагать идеи по поводу улучшения образования, размещать новости, лучшие работы обучающихся и комментировать их, размещать тесты, которые помогут обучающимся лучше усвоить пройденный материал и многое другое. Одним словом – возможности Web-ресурса очень велики [27].

Таким образом, показана актуальность выбранной темы данной выпускной квалификационной работы «Разработка Web-ресурса учителя математики и информатики МБОУ «Борисовская средняя общеобразовательная школа №2».

Объектом исследования является деятельность учителя математики и информатики МБОУ «Борисовская средняя общеобразовательная школа №2».

Предмет исследования *–* Web-ресурс учителя математики и информатики МБОУ «Борисовская средняя общеобразовательная школа №2».

Целью данной выпускной квалификационной работы является создание электронного образовательного ресурса в виде Web-сайта для учителя математики и информатики МБОУ «Борисовская средняя общеобразовательная школа №2».

Для достижения поставленной цели сформулированы следующие задачи:

1) проанализировать имеющийся материал по проблеме исследования;

2) разработать структуру Web-ресурса;

3) переработать информационные материалы для наполнения Webресурса;

4) разработать Web-ресурс;

5) разместить Web-ресурс в сети Internet.

Для решения поставленных задач использовались следующие методы:

1) Анализ литературы, согласно исследуемой теме;

2) Анализ информационных систем, Internet-ресурсов, необходимых для создания и публикации Web-ресурса.

Практическая ценность работы состоит в том, что созданный Web-ресурс соответствует всем поставленным целям и задачам, а также полноценно функционирует в сети Internet.

Выпускная квалификационная работа состоит из введения, трех глав, заключения, списка использованных источников, изложена на 47 страницах машинописного текста, включает 17 рисунков, библиографию из 33 наименований и 1 приложение.

Во введении обосновывается актуальность исследования, определяются цель, объект, предмет, излагаются задачи, раскрывается теоретическая и практическая значимость исследования.

В первой главе рассматриваются теоретические основы разработки Webресурса, такие как: деятельность учителя математики и информатики, основные понятия Web-ресурса, а также обосновывается выбор пакета для создания Webресурса.

Во второй главе «Разработка Web-ресурса» излагается структурная схема разработки персонального сайта учителя математики и информатики, описана работа над его созданием.

В третьей главе описывается содержание персонального Web-сайта учителя математики и информатики, работа с которым подробно описана в его демонстрации. В заключении подводится общий итог работы, формулируются выводы.

В приложении даны материалы, подтверждающие достоверность опытнопрактической работы и её использование.

### **1 ТЕОРЕТИЧЕСКИЕ ОСНОВЫ РАЗРАБОТКИ**

#### **1.1 Деятельность учителя математики и информатики в школе**

Вспомним слова американского писателя и историка Генри Брукс Адамса: – «Учитель прикасается к вечности: никто не может сказать, где кончается его влияние...». Действительно, работа учителя сложная и разнообразная, она включает в себя обучение и воспитание молодого поколения с целью успешного и быстрого вхождения его в общественную жизнь. Деятельность учителя предполагает выполнение следующих функций:

1) объяснение нового материала обучающимся, с помощью специальных средств, предназначенных для определенного возраста;

2) обеспечение контроля за усвоением материала, путем проведения опросов и оценки знаний обучающихся;

3) проверка тетрадей на выполнение классных и домашних работ;

4) проведение консультаций для обучающихся и их родителей по подбору необходимых для обучения книг, пособий, рабочих тетрадей, атласов, программных обеспечений и т.д.;

5) выполнение обязанностей классного руководителя;

6) осуществление воспитательной работы с обучающимися [2];

7) помощь в раскрытии творческого потенциала, способностей и возможностей обучающихся;

8) выявление интересов и склонностей обучающегося для соответствующего обучения;

9) изучение индивидуальных особенностей обучающегося и оказание эффективного психолого-педагогического воздействия на них;

10) формирование индивидуальных особенностей каждого ребенка;

11) развитие у детей стремления к освоению новых знаний;

12) организация и проведение внеклассных мероприятий, кружков, занятий;

13) объяснение текущих социальных, политических событий и явлений;

14) разработка и внедрение образовательных, учебных программ, элективных курсов;

15) участие в школьных и районных мероприятиях, олимпиадах;

16) выполнение творческих проектов в месте с обучающимися;

17) составление тематических и урочных планов;

18) оформление документации (журналов, отчетов);

19) вовлечение детей в творческую жизнь школы [21].

Учителю требуется не только дать знания, сформировать предметные умения и навыки у всех ребят, но главное, научить школьников творчески мыслить и суметь распоряжаться ими.

Работа учителя математики и информатики предполагает выполнение всех вышеупомянутых функций, но в свою очередь предполагает некоторые особенности. Например, установка и настройка программного обеспечения на школьные компьютеры, разработка презентаций к различным мероприятиям, съемка и монтаж видеороликов на внешкольные конкурсы для своей образовательной организации.

Современные педагогические технологии, использование компьютерных программ способствуют организации преподавания на качественно новом уровне. Современный мир не стоит на месте, каждый день создаются новые технологии, ученными разрабатываются невероятные теории, а жизнь без Интернета вообще стала немыслимой. Кто как не учитель информатики способствует внедрению всех этих новых технологий в школьную жизнь. Отмена бумажной волокиты повлекла за собой создание электронных журналов, электронных отчетов, которые теперь необходимо размещать на сайте школы, что так же входит в обязанности учителя информатики [2].

Интернет технологи намного упростили работу учителей – это в первую очередь связано с поиском дидактических материалов, выступлений на педагогических конференциях, внеклассных мероприятий, располагающихся на различных образовательных информационных сайтах.

Мир постоянно развивается и поэтому мне как современному молодому учителю просто необходимо наличие своего собственного сайта. Сайт учителя – это продукт, рассчитанный на определённую аудиторию. В моём случае это, прежде всего, мои ученики. На сайте они могут получить дополнительную интересную информацию к изучаемым темам, найти лучшие работы своих же одноклассников, ознакомится с планом проведения различных школьных и районных мероприятий, пройти онлайн тесты, найти ссылки на различные образовательные ресурсы.

Информация с моего сайта, думаю, будет интересна и полезна для руководителей методических объединений, учителей предметников и начинающих педагогов. Это портфолио учителя, методические разработки, публикации статей, календарно-тематическое планирование и т.д.

Кроме того, полезную информацию с моего сайта могут почерпнуть родители обучающихся и просто случайные посетители, кому интересна данная тема [8].

Персональный сайт учителя – это не просто модная «фишка». Создание сайта открывает для меня новую среду и новые возможности. Сайт оказывает огромную роль на развитие, самосовершенствование педагога как профессионала и как личности. Персональный сайт для молодого учителя – это еще и авторитет в глазах обучающихся. Он также помогает найти новых коллег из других регионов и даже из других стран, позволяет поделиться своими наработками. При этом у каждого есть возможность не только представить опыт своей работы, рассказать о достижениях, успехах, но и взглянуть на себя, свою деятельность со стороны. Работая над созданием сайта, ты сам выступаешь не только в роли администратора, пользователя, но и в роли независимого эксперта, желая наполнить сайт интересным содержанием, поднять его на должный уровень [31].

#### $1.2$ Понятие Web-ресурса

Основу Всемирной паутины составляют web-страницы и web-сайты. Web-страница представляет собой документ или информационный ресурс, доступ к которому осуществляется с помощью браузера. Типичная webстраница представляет собой текстовый файл в формате HTML, который может содержать ссылки на файлы в других форматах (текст, графические изображения, видео, аудио, мультимедиа, прикладные программы, базы данных, и прочее), а также гиперссылки для быстрого перехода на другие webстраницы или доступа к ссылочным файлам.

Несколько web-страниц, объединенных общей темой, дизайном, системой навигации, в виде гиперссылок, и, как правило, размещенных на одном доменном имени, определяющиеся одним URL-адресом, образуют web-сайт  $(web\text{-}pecype)$  [25].

Домашняя страница – это web-страница, которая передаётся сервером по запросу пользователя, указавшего в запросе имя web-сайта, но не задавшего имени конкретной страницы. Файлу, содержащему домашнюю страницу, присваивается стандартное имя index.htm или default.htm. Домашняя страница это лицо web-сайта, поэтому её проектированию и оформлению уделяется особое значение, так как основная её функция - предоставление пользователю удобных способов перехода на другие страницы и документы, размещенные на данном сайте [33].

Аппаратные сервера для хранения Web-сайтов называются Webсерверами. Сама услуга хранения называется Web-хостингом. Раньше каждый сайт хранился на своём собственном сервере, но с ростом Интернета технологическим улучшением серверов на одном компьютере стало возможно размещение множества сайтов (виртуальный хостинг). Сейчас сервера для хранения только одного сайта называются выделенными (англ. dedicated) [29].

Один и тот же сайт может быть доступен по разным адресам и хранится на разных серверах. Копия оригинального сайта в таком случае называется

зеркалом. Существует так же понятие оффлайновая версия сайта - это копия сайта, которая может быть просмотрена на любом компьютере без подключения к компьютерной сети и использования серверного ПО.

Классификация сайтов, учитывая их почти бесконечное разнообразие, крайне затруднена, но в свободной энциклопедии – Википедии осуществляется по нескольким принципам. По доступности сервисов выделяют открытые, полуоткрытые и закрытые сайты.

Открытые – все сервисы таких сайтов полностью доступны для любых посетителей и пользователей.

Полуоткрытые – это сайты доступ, к котором осуществляется только после регистрации (обычно бесплатной).

Закрытые – это сайты доступные только для узкого круга пользователей. Доступ новым пользователям обычно даётся через так называемые инвайты (приглашения). К таким сайтам относятся служебные сайты организаций (в том числе корпоративные сайты), личные сайты частных лиц [3].

В следующей классификации, по физическому расположению, выделяют общедоступные сайты сети Интернет и локальные сайты.

Общедоступные сайты – такие сайты может посетить любой пользователь, подключенный к сети Интернет.

Локальные сайты – доступны только в пределах локальной сети. К таким сайтом обычно относятся корпоративные сайты организаций, или сайты частных лиц в локальной сети провайдера [15].

По схеме представления информации, её объёму и категории решаемых задач можно выделить: интернет-портал, информационные ресурсы, интернетпредставительства владельцев бизнеса и web-сервисы.

Интернет-портал – многокомпонентная разветвлённая структура, скомпонованная из функционально самодостаточных сайтов самостоятельных организаций или подразделений корпоративной структуры.

Информационные ресурсы в свою очередь делятся на тематический портал и тематический сайт.

Тематический сайт – это сайт, на котором размещается специфическая узкотематическая информация по какой-либо одной из тем.

Тематический портал – это очень большой web-ресурс, предоставляющий огромное количество информации по определённой теме. Порталы похожи на тематические сайты, но отличаются тем, что дополнительно содержат средства взаимодействия с пользователями и позволяют им общаться в рамках портала. Для этого на портале появляется специальная среда для общения – это форумы и чаты [3].

Интернет-представительства владельцев бизнеса также подразделяются на несколько типов:

Сайт-визитка или персональная страница – содержит самые общие данные о владельце сайта (организация или индивидуальный предприниматель): вид деятельности, история, прайс-лист, контактные данные, реквизиты, схема проезда. Специалисты размещают своё резюме (то есть подробная визитная карточка).

Представительский сайт – так иногда называют сайт-визитку с расширенной функциональностью. Например, на таких сайтах может быть подробное описание услуг, портфолио, отзывы, форма обратной связи и т. д.

Корпоративный сайт – содержит полную информацию о компаниивладельце, услугах/продукции, событиях в жизни компании. Отличается от сайта-визитки и представительского сайта полнотой представленной информации, зачастую содержит различные функциональные инструменты – это поиск и фильтры, календари событий, фотогалереи, корпоративные блоги, форумы. Может быть интегрирован с внутренними информационными системами компании-владельца. Может содержать закрытые разделы для тех или иных групп пользователей — сотрудников, дилеров, контрагентов и пр. Оформление и содержание таких сайтов крайне разнообразно. Причем внешний вид и наполнение совершенно не зависят от уровня фирмы.

Каталог продукции – в каталоге присутствует подробное описание товаров/услуг, сертификаты, технические и потребительские данные, отзывы экспертов и т. д. На таких сайтах размещается информация о товарах/услугах, которую невозможно поместить в прайс-лист [15].

Промосайт – сайт о конкретной торговой марке или продукте, на таких сайтах может размещаться информация о бренде, различных рекламных акциях.

Сайт-квест представляет собой web-ресурс, на котором организовано соревнование по разгадыванию последовательно взаимосвязанных логических загадок.

Web-сервисы – это сайты, созданные для предоставления услуг или выполнения каких-либо задач в рамках сети Интернет. К ним относятся доска объявлений, каталог сайтов, поисковые сервисы, почтовые сервисы, webфорумы, блоговые сервисы, социальные медиа и другие [28].

Доска объявлений представляет собой сайт, на котором пользователь сети Интернет может разместить публичное объявление о продаже или покупке товаров и услуг, также возможно оставить различную информацию краткого содержания.

Каталог сайтов представляет собой ресурс, на котором размещаются сайты и блоги, например, Open Directory Project. Каталоги бывают платные и бесплатные. Также каталоги могут способствовать продвижению ресурса, который размещается в каталоге сайтов [9].

Все сайты в сети Интернет, как мы увидели, можно разделить на большое количество типов, но каждый обладает основными характеристикам:

Содержание сайта – это единство всех основных элементов (текстовых и графических) образовательной информации, существующей и выраженной в виде web-сайтов, а также единство связей этих основных элементов.

Дизайн сайта – процесс выбора и создание графических компонентов с целью достижения определенной цели, которая может быть либо эстетической, либо функциональной, а зачастую преследовать обе эти цели.

Техническая реализация представляет собой выбор компонентов, интегрирование технологий, программных продуктов и технических средств, для создания web-ресурса.

Эксплуатационность сайтов информирующие - показатели.  $\overline{00}$ использовании сайтов посетителями [24].

Рассмотрев эту классификацию и основные характеристики сайтов можно сделать вывод о том, что Интернет состоит из большого количества разнообразных видов web-ресурсов и прежде чем создавать свой web-сайт, необходимо определить цель его создания и впоследствии определиться с типом своего сайта.

#### $1.3$ Средства разработки web-ресурса

Способы web-ресурсов  $\overline{\mathbf{M}}$ инструменты конструирования очень разнообразны, и можно их классифицировать по-разному. Наиболее важными из них являются степень автоматизации конструирования сайта и методика процесса разработки.

По степени автоматизации конструирования web-ресурсов следует выделить два основных типа: визуальный и программируемый.

Визуальный способ позволяет создавать web-ресурс с высокой степенью автоматизации. Этот тип возник из необходимости уменьшить трудоемкость создания сайта и сократить сроки выполнения работ [33].

Использование визуального метода подразумевает как бы рисование или конструирование свей страницы на экране визуального редактора, после этого программа сама генерирует соответствующий код HTML по этому рисунку, в дальнейшем этот код можно выкладывать на сайт. Таким образом, главным принципом этого метода является принцип «Что вижу, то и получаю» -WYSIWYG (от англ. предложения  $-\alpha$ What you see is what you get»).

Среди визуальных редакторов выделяют онлайновые и программыклиенты (офлайновые) редакторы, которые сильно отличаются друг от друга. Первый вид представляет собой специальный механизм для создания сайтов, располагающихся непосредственно в сети Интернет. Чтобы воспользоваться онлайновым редактором, необходимо открыть в Интернете специальный сайт, предоставляющий возможности создания web-ресурса, зарегистрироваться на данном сайте, после чего можно приступить к созданию своего сайта. Наиболее популярными онлайновыми редакторами являются редактор на сервисе Narod.ru, Vladmaxi.net и Sites.google.com [30].

Офлайновые редакторы в отличие от онлайновых, – это специальные программы, которые устанавливаются на компьютер. Изменять и редактировать свой сайт на другом компьютере можно только в том случае, если, во-первых, на нем установлен точно такой же редактор, а во-вторых, необходимо скопировать проект страниц. Кроме того, когда сайт создается в онлайновых редакторах, то он сразу размещается в Интернете. В данном случае сайт необходимо разместить на сервере (хостинге).

Самыми известными офлайновыми редакторами являются: Microsoft FrontPage, DreamWeaver (Macromedia), NamoWEbEditor, Adobe GoLive и др.

Отличительной особенностью офлайновых редакторов является то, что с их помощью можно разработать очень сложные проекты, тогда как онлайновые редакторы позволяют создать только простые домашние страницы [33].

У визуального способа существуют и недостатки: web-сайт, сделанный при помощи визуального редактора, легко отличить из-за простого исполнения, а также страницы имеют очень большой вес.

Разработать более или менее качественный web-сайт с помощью визуального редактора можно только в том случае если хорошо знать HTML и вовремя вносить изменения в код, созданный визуальным редактором [30].

Программируемый или ручной способ создания web-ресурса подразумевает конструирование на языке гипертекстовой разметки HTML. Этот язык разметки позволяет выделить в документе отдельные логические

части - заголовки, абзацы, таблицы, списки-перечисления и т.д., но не задает конкретные атрибуты форматирования. Конкретный вид форматирования определяет сам браузер при чтении документа, и именно браузер обеспечивает наилучшее отображение Web-документа на экране. Документ с кодом HTML представляет собой текстовый документ с расширением .htm или .html. В обычный текст включаются логические части, заключенные в угловые скобки, например <html>, <head>, называемые тегами. Первым тэгом, с которого следует начинать описание документов HTML, является тег <HTML>. Он должен всегда начинать описание документа, а завершать описание документа должен тег </HTML>. Эти теги обозначают, что находящиеся между ними строки представляют единый HTML-документ [4].

Основным недостатком HTML является неудобства в размещении графических изображений. Это связано с тем, что в HTML документ помещается не само изображение, а ссылка на него, и сам документ и графическое изображение хранятся в разных файлах. Другой недостаток HTML - это его статичность. Web-страницы, уже загруженные и отображенные Webобозревателем, невозможно изменить. Например, если мы хотим, чтобы при наведении курсора изображение менялось на другое, то в данном случае язык HTML нам в этом помочь не чем не может. Для решения этой проблемы необходимо воспользоваться особым языком программирования JavaScript [12].

Для конструирования web-ресурсов также могут использоваться системы управления содержанием CMS (Content Management System), которые представляют собой своего рода конструкторы, позволяющие создавать сайт и сопровождать его в дальнейшем. Наиболее популярными CMS являются: WordPress, Joomla u Drupal.

При создании структуры и навигации по сайту в системе CMS обычно не требуется глубоких знаний языка HTML. Можно воспользоваться платными или бесплатными шаблонами, модулями и компонентами, расположенными в Интернете. А также все плагины, модули, компоненты, и шаблоны можно

написать самому, разместить их в структурированном каталоге расширений или отредактировать существующее расширение по своему усмотрению [18].

Рассмотрим преимущества и недостатки CMS на основе Joomla:

1) преимущества:

а) выбор шаблонов достаточно большой, а также их можно скачать бесплатно;

б) быстрая установка;

в) понятная и простая панель управления;

г) большой выбор доступных дополнений и расширений (плагины);

д) возможность вносить изменения в код шаблона.

2) недостатки:

а) достаточно весомая нагрузка на сервер;

б) порою низкая скорость загрузки сайта;

в) ограниченный набор базовых функций;

г) дублирование страниц и изображений;

д) относительное недоверие поисковых систем к сайтам на бесплатных движках [12].

По результатам статистики 31% разработчиков web-ресурсов создают свой сайт с помощью CMS. Более половины CMS-сайтов используют WordPress. Joomla следующая по популярности CMS, которой пользуются 9% разработчиков. Около 7% пользователей предпочитают Drupal [13].

Мой выбор при создании web-сайта пал именно на третий способ (CMS), а именно на Joomla, так как данная система управления содержимым имеет ряд преимуществ. Joomla несмотря на простоту в сравнении с Drupal, является полноценным инструментом для разработки web-ресурса. Еще одно преимущество это поддержка протоколов контроля доступа (OpenID, LDAP, Gmail.com), также наличие удобной админ-панели с широким набором функций: шаблоны, стили, управление меню. Также следуют отметить то, что простой процесс установки для неопытных пользователей.

# **2 РАЗРАБОТКА WEB-РЕСУРСА**

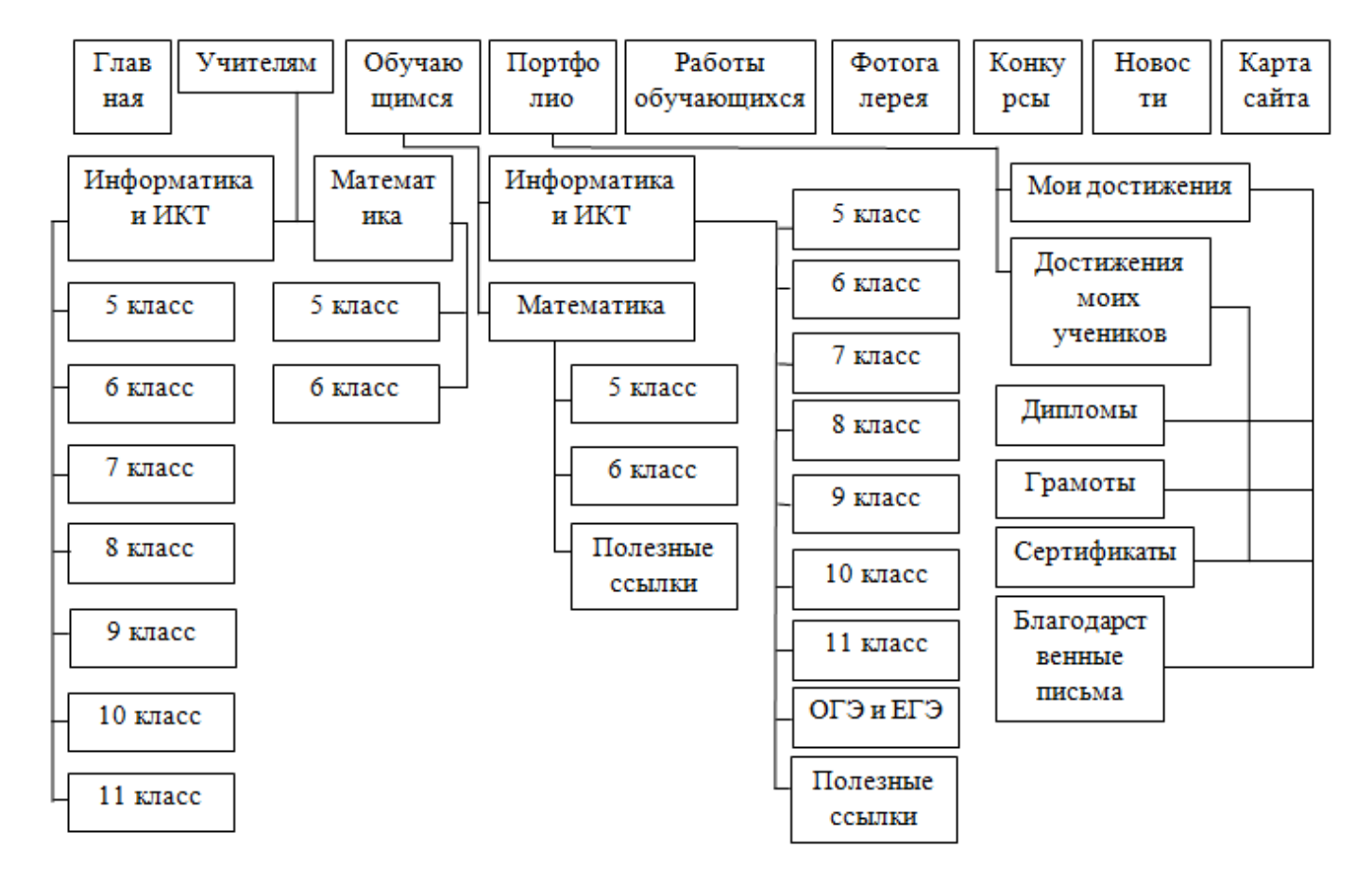

## **2.1 Структурная схема**

Рисунок 1 – Структурная схема сайта

На Рисунке 1 представлена структурная схема сайта, которая учитывает специфику разрабатываемого приложения. Она обеспечивает также схему навигации, то есть перемещение пользователя по страницам.

Главная страница дает посетителю представление о структуре сайта. На ней располагается информация о создателе сайта, информация о самом сайте, календарь, а также модуль поделиться ссылкой. Также на главной странице располагается ссылка на образовательное учреждение, в которой работает автор данного сайта.

Раздел «Учителям» содержит два подраздела «Информатика и ИКТ» и «Математика», каждый в свою очередь содержит еще несколько подразделов. В

каждом из которых содержится ссылки на презентации по урокам, технологические карты и конспекты уроков, календарно-тематическое планирование и т.д.

Раздел «Обучающимся» также разделен на два раздела «Информатика и ИКТ» и «Математика», каждый в свою очередь содержит еще несколько подразделов. На каждой странице данного раздела обучающиеся могут найти дополнительные материалы для подготовки домашнего задания. А также подраздел «ОГЭ и ЕГЭ» раздела «Информатика и ИКТ» содержит ссылки на видеоуроки для подготовки к экзаменам и электронные учебники с тренировочными заданиями.

В разделе «Портфолио» можно найти грамоты, сертификаты, дипломы, полученные обучающимися и самим разработчиком сайта.

Страница «Работы обучающихся» содержит самые интересные проекты детей.

На странице «Фотогалерея» посетители могут посмотреть фотографии с различных школьных мероприятий, регулярно проводимые праздники, игры.

При открытии страницы «Конкурсы» посетители могут найти информацию о конкурсах, проводимых в школе, районе и области.

Раздел «Новости» чаще всего располагается вместе с разделом «Главная», но я решила разделить и сделать этот раздел отдельной страницей. На этой странице будут размещаться школьные новости, при этом устаревшая информация не всегда бесполезна, просто ее в дальнейшем можно расположить под другой вывеской, например, «архив».

При открытии страницы «Карта сайта» пользователю открывается страница, на которой отражены ссылки на все важнейшие страницы сайта. Она помогает посетителю за минимальное количество переключений найти нужную страницу на сайте.

#### **2.2 Установка Denwer**

оболочка набор Denwer $$ это программная  $\boldsymbol{\mathrm{M}}$ дистрибутивов, предназначенные для создания и отладки сайтов на локальном персональном компьютере под управлением операционной системы Windows, данный пакет занимает около 5.5 МВ. В базовую комплектацию входят следующие компоненты:

1) инсталлятор (поддерживается также инсталляция на flash-накопитель).

версия ActivePerl 5 - интерпретатор одного из самых 2) полная популярных языков программирования Perl. При помощи ActivePerl можно писать CGI скрипты, которые будут выполняться на сервере.

3) интерпретатор PHP  $5 \quad c$ ПОЛНЫМ набором модулей ЭТО интерпретатор популярного языка программирования для создания Web приложений.

4) интерпретатор Python позволяет выполнять команды и операции средствами интерактивной оболочки Python.

5) СУБД MS SQL, PostgreSQL или InterBase/FireBird версий 1 и 2 совокупность программных лингвистических средств общего  $\mathbf{M}$ ИЛИ специального назначения, обеспечивающих управление созданием  $\overline{M}$ использованием баз данных.

6) интерпретатор Parser позволяет выполнять команды и операции средствами интерактивной оболочки Parser [14].

Сразу после установки Денвера доступен полностью работающий webсервер Apache, работающий на локальном компьютере, на котором может работать неограниченное количество сайтов, что очень эффективно для разработки и отладки сценариев РНР без загрузки его файлов на удаленный сервер. Для запуска практически всех утилит «Денвера» используется приложение Run в подкаталоге/denwer (или /etc) корневого каталога установки «Денвера». При запуске создается виртуальный диск (по умолчанию Z:), где хранятся все файлы проектов [12].

Особенностью, отличающей Denwer от других WAMP-дистрибутивов, является автоматическая правка системного файла hosts, являющегося локальным аналогом DNS-сервера, что позволяет обращаться к локальным сайтам, работающим под управлением Денвера, по именам, совпадающим с именем папки, расположенной в каталоге home Денвера.

Чтобы установить Денвер, мы скачали пакет с официального сайта: http://www.denwer.ru. После распаковки пакета высветилось сообщение (рисунок 2) с надписью: Вы действительно хотите установить базовый пакет [32]?

![](_page_19_Picture_2.jpeg)

Рисунок 2 – Установка Denwer

После согласия, распаковался пакет, и высветилась уже другая картинка (рисунок 3 и 4).

![](_page_19_Picture_5.jpeg)

Рисунок 3 – Установка Denwer

![](_page_20_Picture_0.jpeg)

Рисунок 4 – Инсталляция Denwer

Открылся терминал с приветствием, и браузер, оповестил нас об инсталляции Денвера. После закрытия браузера, терминал выдал нам очередное приветствие и попросил нажать клавишу Enter (рисунок 5).

![](_page_20_Picture_68.jpeg)

Рисунок 5 – Установка Denwer

На следующем шаге мы выбрали место для размещения виртуального сервера – это диск C, а также выбрали название – Z (рисунок 6).

![](_page_20_Picture_69.jpeg)

Рисунок 6 – Виртуальный диск Z

После этого программа скопировала все нужные файлы в соответствующую директорию. И попросила выбрать один из двух вариантов представленных на рисунке 7.

![](_page_21_Picture_1.jpeg)

Рисунок 7 – Установка Denwer

Мы выбрали вариант под номером 1. После этого на рабочем столе появились ярлыки для запуска виртуального диска, таким образом, установка Денвера завершена.

#### **2.3 Компоненты и модули**

Для того чтобы достичь полной функциональности Localhost Denwer, на компьютер придется еще добавить специальный движок. Наиболее распространенными и самыми популярными можно назвать Joomla и WordPress. Для разработки данного web-сайта мы использовали Joomla, но сама Joomla представляет собой лишь базовую систему управления, и после установки шаблона сайта весь дополнительный функционал обеспечивается за счет расширений, которые имеют следующую классификацию: компоненты, модули и плагины [20].

Компоненты - это самые сложные расширения, они подобны мини приложениям и могут выступать в роли самостоятельных расширений, добавляя сайту новые функциональные возможности.

Модули Joomla - более легкие и гибкие расширения, которые используются для построения страниц. Проще говоря, каждый модуль представляет собой «коробку», который расположен вокруг определённого компонента, например модуль входа [22].

Joomla - это дополнительные небольшие расширения Плагины обрабатывающее суть событий в процессе выполнения в любой части Joomla, будь то модуль или компонент. При вызове определённого события, плагины, которые установлены в системе обрабатывают и выполняют его. Например, плагин может быть использован для перехвата пользовательских статей и отфильтровать плохие слова [13].

Лля сайта учителя математики и информатики МБОУ «Борисовская СОШ №2» мы использовали следующие модули (рисунок 8):

1) Поделиться ссылкой - данный модуль позволяет поделиться ссылкой на сайт в социальных сетях.

2) Simple Marquee News Ticker - это модуль отображения новостей для Joomla. Можно одновременно показывать модули с разным текстом, скоростью и направлением движения.

3) Версия для слабовидящих позволяет использовать четыре разных размеров сочетаний шрифта сайта. также есть **ВОЗМОЖНОСТЬ** "Отключить/Включить изображения" на сайте, изменение цвета сайта (3 цвета).

4) Навигатор сайта (Breadcrumbs) – этот модуль выводит путь к текущей странице в виде строки, аналогично пути к каталогу в файловом менеджере.

5) Вход на сайт – этот модуль отображает форму для ввода логина и пароля пользователя при входе в систему. Также он отображает ссылку на страницу восстановления забытого пароля.

6) Меню – этот модуль отображает меню на страницах сайта.

7) Календарь – этот модуль отображает текущую дату и события на сайте.

8) Карта сайта (OSMap) – это специально сгенерированная html страница сайта или специальный xml файл, который отражает ссылки на основные страницы сайта [3].

![](_page_23_Picture_104.jpeg)

#### Рисунок 8 – Модули

В дальнейшем к своему сайту следует подключить следующие модули:

1) Модуль почты – предназначен для получения почтовых сообщений по протоколу POP3 и выполнения определенных действий в продукте, на сайте или сервере в соответствии с установленными заданиями.

2) Модуль форумов – позволяет создавать необходимое количество форумов для поддержки сайта, обсуждение статей и материалов, формирование постоянной аудитории сайта.

3) Web-формы – предназначен для создания и публикации на сайте web-форм (анкет, заявок, комментариев), а также для обработки, хранения и систематизации полученной информации.

4) Модуль опросов – предназначен для проведения онлайновых опросов, голосований и анкетирования посетителей сайта.

5) Модуль поиска – осуществляет индексирование и поиск информации на сайте.

### **2.4 Разработка тестовой базы**

Проверка и оценка знаний, умений и навыков обучающихся является важным структурным компонентом процесса обучения и в соответствии с принципами систематичности, последовательности и прочности обучения должна осуществляться в течение всего периода обучения. Эта часть работы учителя является трудоемкой и рутинной, чтобы облегчить этот процесс, появились ресурсы интернета, которые позволяют за учителя выполнять работу по проверке выполненных заданий. Один из таких ресурсов интернета бесплатный многофункциональный конструктор тестов Online test pad [11].

Online test pad позволяет создавать тесты, проводить разнообразные опросы, конструировать различные типы кроссвордов, делать автоматический расчет результата, собирать статистику в режиме онлайн. Неоспоримое достоинство данного конструктора тестов, это возможность не просто создавать свои тесты, но и проводить исследования на основании полученных результатов тестирования. При проведении исследований можно воспользоваться как своими тестами, так и тестами других учителей. Результаты тестирования могут быть в различных шкалах (% выполненных заданий или оценка за выполненный тест). Ещё одно достоинство конструктора тестов – возможность создания тестов с разными типами вопросами из банка вопросов. Банк вопросов может включать самые разнообразные типы вопросов (более 10 типов, от выбора вариантов, до ответа в свободной форме). В своей работе учитель получает возможность задавать индивидуальное домашнее задание каждому ученику, полностью исключается возможность списывания, не нужно проверять домашнее задание каждого ученика, видно время выполнения задания. Есть возможность после прохождения теста посмотреть все задания и разобрать ошибки каждого ученика или характерные ошибки в работе. Конструктор тестов очень удобен при подготовке к ОГЭ и ЕГЭ. Можно использовать конструктор для контроля успеваемости по многим предметам [31].

Online test pad позволяет создавать группу пользователей, это дает возможность вести журнал успеваемости группы, который можно с легкостью настроить и выгрузить в excel. Для каждой группы можно установит статус доступности задания, а также время начала и окончания задания. Для вступления в группу не обязательно обращаться к создателю, есть доступ к автоматической привязке к группе [26].

Online test pad предлагает три доступа к тесту:

1) Основная ссылка – по основной ссылке тест всегда доступен. Эту ссылку подобрать практически невозможно, поэтому тест пройдут только те, кому вы отправите эту ссылку.

2) Виджет для сайта – специальный html-код, который позволяет встроить тест на собственный сайт, блог, форум.

3) Публикация в общий доступ, позволяет опубликовать свой тест в общий доступ на официальный сайт в соответствующую категорию. Тогда тест сможет пройти любой пользователь.

Таким образом, данный конструктор является незаменимым помощником в работе преподавателя.

# **3 ДЕМОНСТРАЦИЯ WEB-РЕСУРСА**

# **3.1 Руководство пользователя**

Самой сложной и трудоемкой задачей в разработке web-сайта – это его дизайн. При разработке оформления web-сайта, подборе шрифтов и цветовой схемы мы руководствовались не только принципами эргономики, но и социологическими и педагогическими аспектами.

При создании дизайна web-сайта мы воспользовались готовыми пакетами шаблонов.

В верхней части web-сайта помещается так называемая «шапка» – логотип в сочетании с текстом. Для своего сайта я создала баннер самостоятельно рисунок 9.

![](_page_26_Picture_5.jpeg)

# Рисунок 9 – Баннер

После этого была определена геометрия web-сайта: меню расположено вдоль логотипа (по горизонтали), ниже основная информация сайта рисунок 10.

![](_page_26_Picture_8.jpeg)

Рисунок 10 – Домашняя страница

При проектировании были выбраны нейтральные цвета, а также стандартный набор шрифтов, который используется практически во всех операционных системах: Times New Roman, Arial, Verdana, Tahoma. Размер шрифта для текста выбран 10-12 кегль, так как сайт просматривают люди разного возраста. Размеры сайта выполнены таким образом, что он одинаково смотрится на разрешениях 800x600 и выше. В верхней части расположен логотип и название сайта. Меню мы выбрали горизонтальное с выпадающим вертикальным меню. Оно расположено в верхней части сайта, под логотипом, и стилизовано в белом цвете на красном фоне. С правой стороны располагается слайд-шоу из актуальных фотографий, с левой стороны модуль для перехода на версию для слабовидящих и календарь. По центру экрана расположен основной текст страницы. В нижней части сайта расположен модуль поделиться ссылкой и цитата великого поэта [24].

На «Главной» странице размещена фотография учителя, краткая информация о педагоге, а также описание структуры сайта (рисунок 11).

![](_page_27_Picture_2.jpeg)

Рисунок 11 – Главная страница

Страница «Учителям» содержит две подстраницы: «Информатика и ИКТ» и «Математика», каждая в свою очередь, имеет подразделение. Раздел «Информатика и ИКТ» делится на «5 класс», «6 класс», «7 класс», «8 класс», «9

класс», «10 класс» и «11 класс» рисунок 12. Раздел «Математика» подразделяется еще на два «5 класс» и «6 класс». Данные разделы содержат информацию полезную для учителей и обучающихся, а именно, рабочую программу, поурочное планирование, календарно тематическое планирование, презентации к урокам, лабораторные работы, различные игры, а также тесты.

![](_page_28_Figure_1.jpeg)

Рисунок 12 – Раздел «Информатика и ИКТ»

Страница «Обучающимся» имеет такое же подразделение как раздел «Учителям». Только еще добавляется страница «ОГЭ» и «ЕГЭ» и «Полезные ссылки». Данные страницы содержат тесты, задачи, упражнения контрольные работы, игры, ссылки на внешние ресурсы. Отметим, что отсылка обучающихся к разнообразным цифровым обучающим ресурсам мотивирует школьников к просмотру позитивного контента сети Интернет, а также способствует формированию информационно-коммуникативной компетентности школьников [23].

Страница «Портфолио» содержит грамоты, дипломы, сертификаты и благодарственные письма создателя сайта, а также его учеников (рисунок 13). Популяризируя достижения своих учеников, педагог тем самым пропагандирует определенную модель поведения, связанную с определенными ценностносмысловыми ориентирами, например, с активностью в интеллектуальной и творческой деятельности; учит школьников радоваться чужим победам.

![](_page_29_Picture_0.jpeg)

Рисунок 13 – Портфолио

Раздел «Работы обучающихся» содержит фотографии лучших работ, а также файлы, которые можно скачать и использовать рисунок 14. Этот раздел имеет серьезное воспитательное значение, потому что переживание собственного успеха развивает эмоциональную сферу ребенка, а чужого – нравственную [8].

![](_page_29_Picture_3.jpeg)

Рисунок 14 – Работы обучающихся

Страница «Фотогалерея» – эта страница, где администратор размещает и может добавлять фотографии о школьной жизни (мероприятия, выпускные вечера, соревнования, открытые уроки) рисунок 15. Со временем, пополняясь все новыми фотографиями, фотогалерея сможет стать своего рода информационным источником о жизни ученического сообщества.

![](_page_30_Picture_1.jpeg)

Рисунок 15 – Фотогалерея

В разделе «Конкурсы» создатель сайта размещает баннеры конкурсов, а также положения о проведении конкурсов (рисунок 16).

![](_page_30_Picture_4.jpeg)

Рисунок 16 – Конкурсы

Следующая страница «Новости» содержит школьные новости, которые могут быть интересными не только обучающимся, но и их родителям рисунок 17. Данная страница содержит результаты ОГЭ и ЕГЭ. Главная особенность данного раздела в том, что он постоянно обновляется.

![](_page_31_Picture_1.jpeg)

Рисунок 17 - Новости

В дальнейшем на сайте будет добавлена еще одна страница – это «Классное руководство». На ней будут размещаться материалы классных часов, фотографии экскурсий, мероприятий, анкетирование для родителей и обучающихся. Также можно разместить расписание занятий класса.

# **3.2 Размещение Web-ресурса**

Перед тем как размещать сайт в Интернет его необходимо протестировать, то есть проверить, правильно ли сайт отражается разными браузерами. Тексты должны хорошо читаться на выбранном фоне, рисунки располагаться на своих местах, а гиперссылки обеспечивать правильный переход. Вот теперь можно и приступить к главному этапу – размещение webсайта [23].

Данный этап предполагает размещение сайта на Интернет-сервере, запуск и отладка необходимых программных решений, запуск программ управления

сайтом. Процесс размещения сайта также называют иногда публикацией webсайта. Этот процесс неразрывно связан с понятием «хостинг» и доменное имя. Чтобы разместить сайт в Интернете необходимо зарегистрировать доменное имя. Доменное имя – это название вашего сайта, с помощью которого пользователи сети Интернет смогут найти вас во Всемирной паутине. Для нашего сайта мы выбрали доменное имя – sagbschool2.ru. После этого нам необходимо выбрать хостинг, на котором мы разместим наш сайт. Как известно, в Интернете существует два основных вида хостинга:

1) платный хостинг, который продается за деньги;

2) бесплатный хостинг.

На самом деле, web-хостинг, это не только «место на диске», но еще и:

1) трафик, который стоит денег;

2) дорогостоящее программное обеспечение, в том числе и то, которое разрабатывается специалистами фирмы – хостинг-провайдера;

3) оплата труда высококвалифицированных специалистов, системных администраторов, присматривающих за работой серверов и программным обеспечением, налаживающего их, а при необходимости самостоятельно разрабатывающих программное обеспечение [17].

Примеры бесплатных web-хостингов:

1) GrantHost (http://www.70mb.ru/);

2) Guru-Host (http://guru-host.ru/free\_hosting.php);

3) Host-Man (https://hostiman.ru/)/

Примеры платных web-хостингов:

1) 1Gb (http://www.1gb.ru/);

2) Ascont (http://www.ascont.ru/constructor-and-hosting);

3) BeGet (https://beget.com/ru).

Рассмотрим, чем отличается платный хостинг от бесплатного:

1) ответственность за сохранность размещенной информации. На бесплатных серверах нередки случаи пропажи сайтов;

2) отсутствие баннеров на страницах размещенного сайта и в почтовом ящике:

3) присутствие полноценного FTP- доступа;

4) наличие web-интерфейса FTP, который можно использовать с любого компьютера, подключенного к Интернету;

5) круглосуточная техническая поддержка;

6) наличие возможности установки программных скриптов (php, perl и  $\text{I}(\mathbf{p}_1)$ ;

7) доступ к базам данных (например, MySQL), что очень важно при использовании скриптов;

8) предоставление быстрого счетчика и подробной статистики web-сайта;

9) льготный интернет-доступ к web-сайту, в раз пять дешевле, чем обычный интернет;

10) web-аналог - почты, который можно использовать с любой точки Интернета;

11) библиотека бесплатных скриптов (программ, в результате которых формируются динамические web-страницы или выполняются какие-то функции сайта) и возможность пользоваться ими;

12) резервное ежедневное копирование web-сайта на случай чего-то чрезвычайного. Иногда бывает такое, что информация утеряна, а с сервера стерли на время версию web-сайта. Из резервных копий, возможно, восстановить то, что было потеряно [10].

особенностей Из-за многочисленных бесплатного хостинга использование его для размещения официального сайта учителя (каким и является наш сайт) не представляется возможным, поэтому мы выбрали платный хостинг BeGet. Для того чтобы разместить сайт в Интернете необходимо:

- 1) Зарегистрироваться на хостинге Beget;
- 2) Прилинковать зарегистрированный ранее домен (sagbschool2.ru) к хостингу Beget;
- 3) Загрузить проект сайта, созданный ранее с помощью CMS Joomla, при помощи File Maneger на выбранный хостинг;
- 4) Выгрузить ранее созданную базу данных с помощью CMS Joomla и загрузить ее на Beget;
- 5) Настроить файл конфигураций (configuration.php).

#### **3.3 Защита, продвижение и статистика работы web-ресурса**

После размещения сайта в сеть важно, чтобы предоставляемая на webсайте информация всегда была актуальной, поэтому надо как можно чаще обновлять информацию на своем web-сайте, по возможности расширять материал, улучшать дизайн.

Обязательное правило для функционирования web-сайта гласит, что обновления на сайте должны появляться не реже одного раза в месяц. В противном случае постоянных посетителей на сайте просто не будет, и сайт может потерять не только потенциальных, но и уже состоявшихся посетителей.

Стоит не только обновлять свой сайт раз в месяц, но и особое внимание уделить защите сайта, от взлома, от спама, от всевозможных хакерских атак. Под «защитой сайта» понимают так называемую процедуру «цементирования», в результате которой web-ресурс становиться неприступным для любых несанкционированных изменений извне [19].

Для повышения безопасности первоначально следует выбрать надежный хостинг с хорошей технической поддержкой и репутацией. Следующий шаг – это организация надежного и постоянного создания резервных копий сайта. Также следует по максимуму ограничить права доступа к файлам и папкам пользователям. Для администрирования сайта используйте SSH-доступ, а также SSL-сертификаты, а еще создавайте «зеркало» сайта на другом хостинге. Не

забывайте обновлять Joomla и сторонние расширения до самых последних версий [10].

Таким образом, чтобы защитить свой сайт от взлома и проникновения вирусов необходимо выполнить четыре главных правила:

1. Защитить доступ к административной панели, для этого создать сложный пароль не менее 30 различных символов и менять его раз в месяц.

2. Защитить FTP соединение, для этого необходимо запретить доступ по IP адресу, средствами специального файла .ftpaccess.

3. Защитить сайт от XSS атак, для этого следует использовать на своем сайте плагины, модули и расширения, скаченные только на официальных сайтах. А также не забывайте вовремя обновлять CMS, плагины и модули, так как зачастую в обновлениях разработчики затыкают дыры в обнаруженных уязвимых участках кода.

4. Проверяйте закачиваемые файлы на сайт на вирусы [7].

Создать сайт – одна проблема, а вот сделать так, чтобы его посещали, совсем другая, причем не менее серьезная. Комплекс мероприятий, направленный на рекламирование сайта называется раскруткой. Чтобы сделать ваш сайт популярным можно применить ряд мероприятий – от простой регистрации в поисковых системах, до целого комплекса мер, рассчитанного на длительное время. В нашем случае нелишним будет обратить на это особое внимание, чтобы сделать сайт наиболее конкурентоспособным в сети [19].

Самая большая популярность сайта достигается путем регистрации его в каталогах, а также индексация страниц сайта поисковыми машинами дает стабильный поток новых посетителей в течение всего времени существования сайта. Поэтому усилия, направленные на раскрутку сайта в поисковых системах, окупаются очень быстро.

Под поисковыми системами понимаются системы двух типов – поисковые каталоги и поисковые машины.

Поисковые машины (их еще называют индексы) – это комплекс программ, предназначенные для поиска информации в сети Интернет, путем периодического автоматического сканирования виртуального информационного пространства и индексирования его содержания (Rambler, Google, Яндекс). Все это с указанием ссылок на «полки» – хост-серверы, сайты, отдельные страницы, строки и предложения бережно хранится в виде огромных индекс-файлов, к которым пользователь обращается при каждом запросе в поисковой машине [6].

Поисковые машины состоят из трех элементов:

 $1.$  web- $\pi$ ayk;

2. индексатор;

3. алгоритм поиска и оценки результатов.

Web-паук - это небольшая программа, которая ходит по ссылкам на сайте и скачивает полученные таким образом странички для второго компонента индексной базы.

Индексатор – это обработчик скачанных web-пауком страниц. Он извлекает оттуда все слова и складывает их в поисковую базу (индексную базу). При этом индексатор записывает, где именно было найдено то или иное слово, и данная информация потом используется в поиске.

От алгоритма поиска зависит эффективность полученного результата – то есть насколько быстро и точно пользователь найдет то, что его интересует. Таким образом, когда пользователь вводит свой запрос, поисковая система ищет ответ в своей индексной базе и выводит результаты в соответствии со своим алгоритмом поиска [12].

Каталоги - это разбитый на соответствующие рубрики перечень сайтов, которые также расположены в определенном порядке. Причем порядок в данном случае определяется вовсе не алфавитом, а посещаемостью данных ресурсов.

Отличие каталогов от поисковых машин заключается в том, что каталоги не посылают никаких роботов, чтобы индексировать страницу или web-сайт. Наиболее известным каталогом является Yahoo.com. Заполняются каталоги людьми, которых обычно называют модераторами каталогов. Желающим

добавить свой ресурс в каталог предлагается заполнить форму регистрации с заданием основных характеристик сайта: наименования; ключевых слов; аннотации; названия рубрики, предполагаемой для размещения; URL ...

Существует еще один вид поисковых систем – гибридный, сочетающий в себе возможности вышеназванных систем (например, поисковая система Yandex) [19].

Для регистрации в каталоге автору сайта необходимо найти раздел, в который он желает поместить свою страницу (сайт), послать в web-форме краткое описание сайта и список ключевых слов (не во всех каталогах) для поиска страницы (сайта) в каталоге. Затем эта информация просматривается и оценивается людьми (модераторами), которые решают, стоит ли включать ваш информацию в каталог или нет.

Следует знать, что пользователю могут отказать в регистрации, сайт могут поместить в другой раздел, могут быть изменены описание сайта или список его ключевых слов. Все зависит от модераторов каталога.

Так как регистрация производится человеком, а не программой, то поиск по каталогам дает более релевантные результаты, нежели поиск по поисковым системам. Коренным отличием каталогов от поисковиков также является то, что поиск в них производится не по текстовой составляющей всех страниц сайта, а только по краткому описанию сервера и выбранным при регистрации ключевым словам [14].

Даже когда на сайт происходит один переход в день из какого-либо каталога, наличие ссылки на сайт в нем поднимает «вес» в поисковых системах (ссылочную популярность, в Yandex – индекс цитирования), что в конечном счете влияет на позиционирование сайта. Для достижения популярности рекомендуется регистрировать сайт во всех общих каталогах, а также в специализированных.

При регистрации используется составленное автором описание сайта в двух-трех предложениях и заголовок, в некоторых каталогах необходимо внести список ключевых слов сайта.

Работа по регистрации в каталогах должна быть постоянной по мере появления новых каталогов.

Наиболее популярными общими каталогами Рунета являются: yandex.ru, mail.ru, aport.ru, onru.ru, www.ulitka.ru, pautina.net, weblist.ru и др.

В качестве специализированных образовательных каталогов можно рассматривать такие web-ресурсы как rubook.ru – каталог образовательных ресурсов, catalog.iot.ru – каталог образовательных ресурсов сети Интернет [5].

Регистрация сайта в поисковой машине. Специально добавлять сайт, индексацией роботами поисковых машин не требуется – если на него есть ссылки на страницах других сайтов, он автоматически будет найден, и, скорее всего, проиндексирован. Если ссылок на сайт еще нет, то сообщить роботам о существовании сайта можно с помощью web-форм:

1) http://webmaster.yandex.ru/ – на Yandex;

2) http://www.rambler.ru/doc/add\_site.shtml – на Rambler;

3) http://catalog.aport.ru/rus/add/AddUrl.aspx – на Aport;

4) http://www.google.ru/intl/ru/addurl.html – на Google.

Добавление URL не гарантирует, что он будет проиндексирован вообще, это лишь один из способов сообщить роботу поисковой системы, что появился новый сайт. Добавление полезно, если на сайт еще нет ссылок или их число незначительно – так робот быстрее его обнаружит. Обычно между регистрацией сайта и появлением документов в результатах поиска проходит 2- 4 недели [19].

Для регистрации сайта в поисковых системах лучше всего предоставлять страницу с «картой сайта». В этом случае можно быть уверенным, что поисковый робот ничего не пропустит. В принципе, если с главной страницы по ссылкам можно попасть на любую из страниц web-сайта, можно зарегистрировать только главную страницу. Робот поисковой системы рано или поздно обойдет весь сайт, но следует иметь в виду следующее:

1) При регистрации сайта поисковые системы обычно оперативно индексируют указанную страницу, а все остальные ставят в очередь на индексацию. Разница по времени между индексацией указанной страницы и всего остального сайта может составить несколько недель;

2) Некоторые поисковые системы не индексируют внутренние страницы сервера глубже четвертого уровня (т.е. когда для попадания на страницу надо совершить четыре перехода);

3) Организация навигации с помощью frames, imagemaps, java скриптов может помешать роботу пройти вглубь web-сайта для индексации внутренних страниц.

Принимая во внимание вышеперечисленное, желательно регистрировать не только начальную страницу сайта, но и ряд внутренних ключевых страниц [22].

Для раскрутки сайта также можно использовать баннерную рекламу. Баннер – это рекламный блок, при щелчке по которому посетитель переходит на рекламируемый сайт. Главная задача баннера – не столько рассказать о рекламируемых товарах или услугах, сколько заставить пользователя по себе щелкнуть. В результате баннеры обычно делятся на две категории: так называемые честные баннеры, на которых прямо указывается, что именно пользователь найдет, щелкнув по ссылке, и баннеры-обманки, главная цель которых – заставить пользователя пройти по ссылке.

Следующий вид рекламы сайта, который потеснил банерообмен, - это так называемая контекстная реклама. Она отличается от баннерной рекламы тем, что перед показом баннера система анализирует содержимое страницы и показывает рекламное объявление, соответствующее тематике. Контекстная реклама выдает рекламные объявления по ключевым словам в зависимости от содержимого страницы, на которой располагается рекламный баннер [32].

Существует огромное количество систем контекстной рекламы, наиболее популярными являются: «Яндекс.Директ» (direct.yandex.ru), «Бегун» (begun.ru) и GoogleAdSense (adwords.googl.com).

Кроме рассмотренных методов раскрутки авторам web-сайта образовательного направления можно использовать следующее:

1) обмен тематическими ссылками с другими сайтами;

2) писать статьи для известных ресурсов, ставя в подписи ссылку на свой сайт;

3) совместные проекты с посещаемыми ресурсами;

4) участие в сетевых конкурсах;

5) создание рассылки сайта на сайт известным сетевым обозревателям, блоггерам;

6) реклама через личные электронные письма [12].

На этом администрирование сайта не заканчивается, есть еще одна важная вещь в работе web-мастера – это статистика работы сайта. Она собирается с помощью специальных счетчиков. Счетчики могут быть трех типов:

1. собственный или чужой механизм, который web-мастер адаптирует под свои задачи и встраивает так, как считает нужным;

2. механизм, предоставляемый хостером;

3. внешний счетчик, предоставляемый каким-то сервисом.

Два первых метода встречаются очень редко, поэтому подробнее рассмотрим третий. Чаще всего пользователи собирают и анализируют статистику с помощью каких-то известных сервисов счетчиков. Подобные сервисы работают следующим образом:

1. Пользователь регистрируется на сервисе и получает код счетчика нужного ему вида.

2. Код устанавливается на сайте (как правило, на каждой странице, чтобы они все попадали в статистику), и далее при каждом открытии страницы автоматически вызывается код счетчика, который собирает информацию.

3. Пользователь время от времени заходит на сайт сервиса, вводит логин и пароль и просматривает статистику своего сайта – как правило, весьма разнообразную. Наиболее популярными сервисами предоставляющими возможность вести статистику являются: Rambler (rambler.ru), TopMail (mail.ru), SpyLog (spylog.ru), LiveInternet (liveinternet.ru).

#### ЗАКЛЮЧЕНИЕ

Персональный сайт учителя оказывает огромную роль на самосовершенствование педагога как личности. В настоящее время очень популярна концепция компетентностного подхода в образовании. Это обусловлено глобальной информатизацией общества и тем, что большое значение приобретает явление массовой коммуникации. Работа с персональными сайтами дает возможность развития информационнокоммуникационных компетенций не только обучающихся, но и самих педагогов. Сайты становятся прообразом электронного Портфолио учителя, визитной карточкой педагога и его педагогической деятельности [21].

Материалы, размещенные на персональном сайте учителя, используются в учебно-воспитательном процессе, что позволяет объединить учителя и обучающихся. Это делает педагога не просто источником информации, а превращает его в партнера по общей деятельности, формируя тем самым новый тип общения в системе «учитель – ученик», за счет чего повышается авторитет учителя в глазах ученика.

Персональный сайт учителя позволил решить задачу индивидуализации содержания определенного курса школьной программы. Именно через сайт обучающимся с разным уровнем подготовленности предложены дифференцированные задания, что в условиях обычного урока не всегда реализуемо. Здесь же для заинтересованных и наиболее успевающих обучающихся размещены задания повышенного уровня сложности, дополнительный материал, углубляющий и расширяющий содержание урока. Обучающимся, по тем или иным причинам, отстающим в освоении программы, предложены задания тренировочного характера, задания с пояснениями, комментарии к типичным ошибкам, варианты заданий для исправления оценок и др. Кроме того, подобная работа с сайтом помогает перенести часть обучающего времени в сеть Интернет. В этом случае можно говорить о том, что

персональный сайт учителя способствует повышению качества школьного образования [8].

Профессиональный сайт учителя – это возможность дополнительного образования школьников. На своем сайте я поместила список ссылок на ресурсы сети Интернет, которые сопровождаются аннотациями, отвечающими на вопрос: «Почему туда важно заглянуть?». Таким образом, сайт позволяет дополнить и содержательно расширить диалог учителя с учениками и выйти за рамки урока, пригласив обучающихся к обсуждению интересного и значимого материала, лежащего в данной предметной области, но выходящего за рамки школьной программы. Велик и воспитательный потенциал такого общения. Учитель, ведущий с учениками Интернет-диалог, дает им практический опыт сетевого общения.

В результате выполнения работы удалось реализовать персональный сайт учителя математики и информатики МБОУ «Борисовская СОШ №2» http://sagbschool2.ru/index.php. Принцип работы сайта заключается в возможности организации распространения учебного материала.

#### СПИСОК ИСПОЛЬЗОВАННЫХ ИСТОЧНИКОВ

1 Аверьянов, Г.П. Современная информатика [Текст] / Г.П. Аверьянов, В.В. Дмитриева – М.: НИЯУ МИФИ, 2011. – 436 с.

2 Андреев, В.И. Педагогика творческого саморазвития. Инновационный курс [Текст] / В.И. Андреев – Казань: Центр инновационных технологий, 2012.  $-608$  c.

3 Википедия: свободная электронная энциклопедия: на русском языке [Электронный ресурс] // Режим доступа: https://ru.wikipedia.org

4 Воройский, Ф.С. Информатика. Новый систематизированный толковый словарь [Текст] / Ф.С. Воройский – М.: ФИЗМАТЛИТ, 2003. – 760 с.

5 Гейн, А.Г. Информатика и ИКТ учебник для 10 классов [Текст] / А.Г. Гейн [и др.] – М.: Просвещение, 2013. – 272 с.

6 Гендина, Н.И. Использование формализованных методов при подготовке текста для веб-сайтов учреждений культуры [Текст] / Н.И. Гендина, Н.И. Колкова, О. И. Алдохина – СПб.: Профессия, 2015. – 246 с.

7 Гендина, Н.И. Лингвистические средства проектирования контента вебсайтов [Электронный ресурс] / Н.И. Гендина // Режим доступа: http://intranet.gpntb.ru/subscribe/?art=1&journal=ntb&num=3&year=2008

8 Горелова, И.В. Персональный сайт учителя химии и биологии Гореловой Ирины Владимировны [Электронный ресурс] / И.В. Горелова // Режим доступа: https://www.prodlenka.org/katalog-sajtov/112-sajt-uchiteljahimii/3603-2014-12-11-20-34-59.html

9 Грошев, А.С. Информатика [Текст] / А.С. Грошев – А.: Наука, 2010. – 470 с.

10 Иванов, А. Подготовка сайта для индексирования в поисковых системах [Электронный ресурс] / Андрей Иванов // Режим доступа: http://www.ashmanov.com/pap/ivsprep.phtm

11 Избачков, Ю.С. Информационные системы [Текст] / Ю.С. Избачков, [и др.] – Спб.: Профессия, 2011. – 544 с.

12 Инькова, Н. А. Создание Web-сайтов: Учебно-методическое пособие [Электронный ресурс] / Н.А. Инькова, Е.А. Зайцева, Н.В. Кузьмина, С.Г. Толстых // Режим доступа: http://club-edu.tambov.ru/methodic/fio/p5.doc

13 Комягин, В.Б. Современный самоучитель работы в сети Интернет. Самые популярные программы: Практ. пособ. [Текст] / под ред. В.Б. Комягина – М.: Издательство «Триумф», 1999. – 368 с.

14 Кречетников, К.Г. Рекомендации по проектированию мотивационной и содержательной составляющих образовательной среды вуза на основе информационных технологий [Электронный ресурс] / К.Г. Кречетников // Режим доступа: http://www.auditorium.ru/aud

15 Куроуз, Д. Компьютерные сети. Нисходящий подход [Текст] / Д. Куроуз, К. Росс – М.: Триумф, 2016. – 912 с.

16 Лапчик, М.П. Методика преподавания информатики: Учебное пособие для студентов педвузов [Текст] / под ред. М.П. Лапчика – М.: Издательский центр «Академия», 2008. – 236 с.

17 Леонтьев, В. П. «Новейшая энциклопедия персонального компьютера 2002» [Текст] / В.П. Леонтьев – М.: ОЛМА-ПРЕСС, 2002. – 675 с.

18 Макарова, Н.В. Практикум по информатике [Текст] / под ред. Н.В. Макаровой – Спб.: Академия, 2012. – 320 с.

19 Мельников, В.П. Информационная безопасность и защита информации [Текст] / В.П. Мельников, С.А. Клейменов, А.М. Петраков – М.: Просвещение, 2008. – 336 с.

20 Метьюс, М. FrontPage 2000: полное руководство [Текст] / М. Мэтьюс, Э. Полсен; пер. с англ. – К.: Издательская группа BHV, 2000. – 752 c.

21 Мизюлина, Е.Н. Психологические особенности личности учителя: История и Современность [Электронный ресурс] / Е.Н. Мизюлина // Режим доступа: http://www.scienceforum.ru/2013/178/2009

22 Панкова, Е.В. Интернет-сайт среднего профессионального учебного заведения: эффективность поиска в Интернете [Текст] / Е.В. Панкова, С. А. Косинова // Научные и технические библиотеки, 2008. – 560 с.

23 Романова, Ю.Д. Информатика и информационные системы [Текст] / под ред. Ю.Д. Романовой – М.: Пресса, 2008. – 592 с.

24 Селин, Г. Интернет-пособие по созданию Web-сайта, его публикации и способах раскрутки [Электронный ресурс]/ Геннадий Селин // Режим доступа: http://web-book.narod.ru/

25 Семакин, И.Г., «Информатика. 10-й класс» [Текст] / И.Г. Семакин, Е.К. Хеннер – М.: БИНОМ. Лаборатория знаний, 2012. – 230 с.

26 Семенов, А. Л. «Роль информационных технологий в общем среднем образовании [Текст] / А.Л. Семенов // Информатика и образование», 2001. – 168 с.

27 Симонович, С.В. Информатика [Текст] / С.В. Симонович – Спб.: Питер,  $2011. - 640$  c.

28 Симонович, C.В. Специальная информатика: учебное пособие [Текст] / C.В. Симонович, Г.А. Евсеев, А.В. Алексеев – М.: АСТ-ПРЕСС: Инфорком-Пресс, 2000. – 480 с.

29 Степанов, А.Н. Информатика: Учебник для вузов. [Текст] / А.Н. Степанов – СПб.: Питер, 2010. – 720 с.

30 Титоров, Д.Ю. Создание Интранета образовательного учреждения. [Текст] / Д.Ю. Титоров // Информатики и образование, 2003. – С. 16-26

31 Тлеукеева, Р. Традиционные и электронные ресурсы: состояние, проблемы, эффективность использования [Текст] / Роза Тлеукеева // Библиотека, 2008. – 129 с.

32 Троян, Г.М. Поиск в русскоязычной части Интернет: поисковая система Yandex. [Текст] / Г.М. Троян // Радиолюбитель. Ваш компьютер, 2000. – С. 124-157

33 Экслер, А.Б. Самый полный и понятный самоучитель работы в Сети, или Укрощение Интернета [Текст] / А.Б. Экслер. – М.: НТ Пресс, 2007. – 944 с.

### ПРИЛОЖЕНИЕ А

#### Справка

о внедрении результатов выпускной квалификационной работы на тему: «Разработка Web-ресурса учителя математики и информатики МБОУ «Борисовская средняя общеобразовательная школа №2» студентки группы 02041203, обучающейся на факультете математики и естественнонаучного образования по направлению подготовки 44.03.05 Педагогическое образование, профиль Математика и Информатика «БЕЛГОРОДСКИЙ ГОСУДАРСТВЕННЫЙ НАЦИОНАЛЬНЫЙ ИССЛЕДОВАТЕЛЬСКИЙ УНИВЕРСИТЕТ» (НИУ «БелГУ») Сергеевой Анжелы Геннадьевны в МБОУ «Борисовская СОШ №2»

Разработанный Web-pecypc используется пользователями сети Интернет для получения актуальной информации о предмете математика и информатика с педагогом Сергеевой Анжелой Геннадьевной, организации деятельности учителя математики  $\, {\rm H}$ информатики и открытости осуществления обмена педагогическим опытом, что позволило обеспечить поддержку работы учителя.

Директор школь MI

yeay

Е.В. Иванчук